#### Presentation

First steps into the Android world

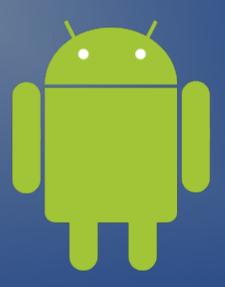

# Your presenter

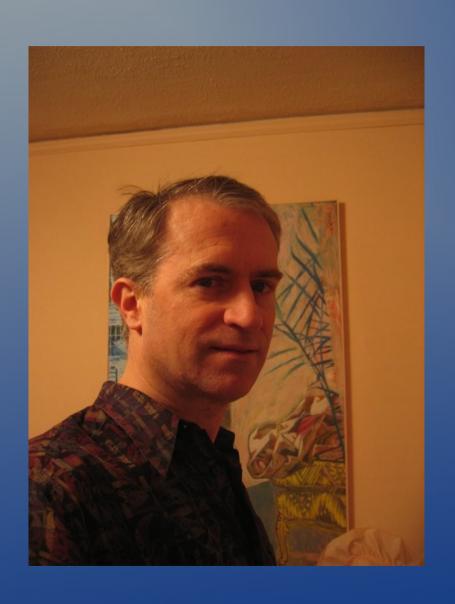

John A. Mahady

john@AndrewInfoServices.com

mobile.AndrewinfoServices.com

## Outline

- Let me introduce myself
- The state of the competitive marketplace
- Android Architecture
- Operating System
- Programming language
- Database
- Educational links
- Books
- Conclusion & my contact information

On November 5, 2007 Andy Rubin announced:

"[The] Android [Platform] – is more significant and ambitious than a single phone."

Google within the Open Handset Alliance (OHA) has delivered a complete set of software for mobile devices: an operating system, middleware and key mobile applications.

## Top Mobile OEMs

Top Mobile OEMs

3 Month Avg. Ending Jul. 2011 vs. 3 Month Avg. Ending Apr. 2011

Total U.S. Mobile Subscribers (Smartphone & Non-Smartphone) Ages 13+

Source: comScore MobiLens

|                          | Share (%) of | Share (%) of Mobile Subscribers |              |  |
|--------------------------|--------------|---------------------------------|--------------|--|
|                          | Apr-11       | Jul-11                          | Point Change |  |
| Total Mobile Subscribers | 100.0%       | 100.0%                          | N/A          |  |
| Samsung                  | 24.5%        | 25.5%                           | 1.0          |  |
| LG                       | 20.9%        | 20.9%                           | 0.0          |  |
| Motorola                 | 15.6%        | 14.1%                           | -1.5         |  |
| Apple                    | 8.3%         | 9.5%                            | 1.2          |  |
| RIM                      | 8.2%         | 7.6%                            | -0.6         |  |

Source: comScore.com

## Mobile Content Usage

Mobile Content Usage

3 Month Avg. Ending Jul. 2011 vs. 3 Month Avg. Ending Apr. 2011

Total U.S. Mobile Subscribers (Smartphone & Non-Smartphone) Ages 13+

Source: comScore MobiLens

|                                         | Share (%) of Mobile Subscribers |        |              |
|-----------------------------------------|---------------------------------|--------|--------------|
|                                         | Apr-11                          | Jul-11 | Point Change |
| Total Mobile Subscribers                | 100.0%                          | 100.0% | N/A          |
| Sent text message to another phone      | 68.8%                           | 70.0%  | 1.2          |
| Used browser                            | 39.1%                           | 41.1%  | 2.0          |
| Used downloaded apps                    | 37.8%                           | 40.6%  | 2.8          |
| Accessed social networking site or blog | 28.0%                           | 30.1%  | 2.1          |
| Played Games                            | 26.2%                           | 27.8%  | 1.6          |
| Listened to music on mobile phone       | 18.0%                           | 20.3%  | 2.3          |

Source: comScore.com

## Top Smartphone Platforms

Top Smartphone Platforms

3 Month Avg. Ending Jul. 2011 vs. 3 Month Avg. Ending Apr. 2011

Total U.S. Smartphone Subscribers Ages 13+

Source: com Score MobiLens

|                              | Share (%) of Smartphone Subscribers |        |              |
|------------------------------|-------------------------------------|--------|--------------|
|                              | Арг-11                              | Jul-11 | Point Change |
| Total Smartphone Subscribers | 100.0%                              | 100.0% | N/A          |
| Google                       | 36.4%                               | 41.8%  | 5.4          |
| Apple                        | 26.0%                               | 27.0%  | 1.0          |
| RIM                          | 25.7%                               | 21.7%  | -4.0         |
| Microsoft                    | 6.7%                                | 5.7%   | -1.0         |
| Symbian                      | 2.3%                                | 1.9%   | -0.4         |

Source: comScore.com

## My phone - HTC Inspire 4G

- 4.3" touch screen, speaker and mic
- Hard buttons power, volume.
- Soft buttons home, menu, previous, search.
- Touch screen keyboard
- 8 MP camera with 720p HD video
- USB port and stereo audio jack.
- 1 GHz Qualcomm Snapdragon™ processor with 4 GB internal memory and 8 GB of SD card storage
- HTC Sense GUI
- Notifications and Quick Settings

# Lifestyle changes - Apps

Movie selection

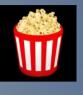

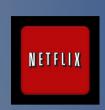

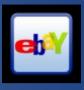

Online banking: pay bills & check scans

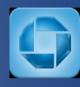

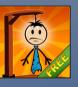

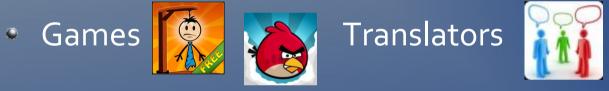

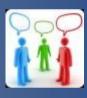

Tasks/Todo

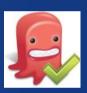

Email -always on

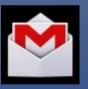

Meetup.com

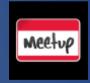

Ron Paul

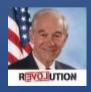

Lotto Results

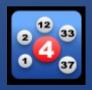

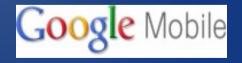

Barcodes

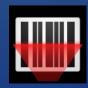

Voice Google

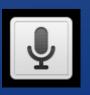

PhotoShop

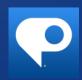

# Lifestyle changes - Widgets

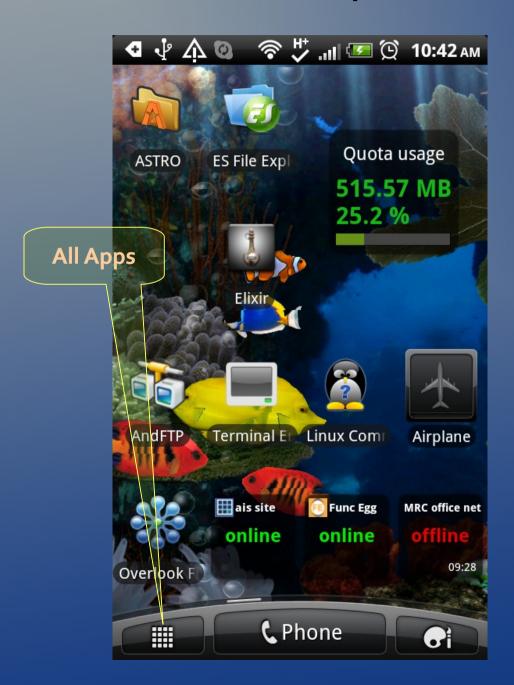

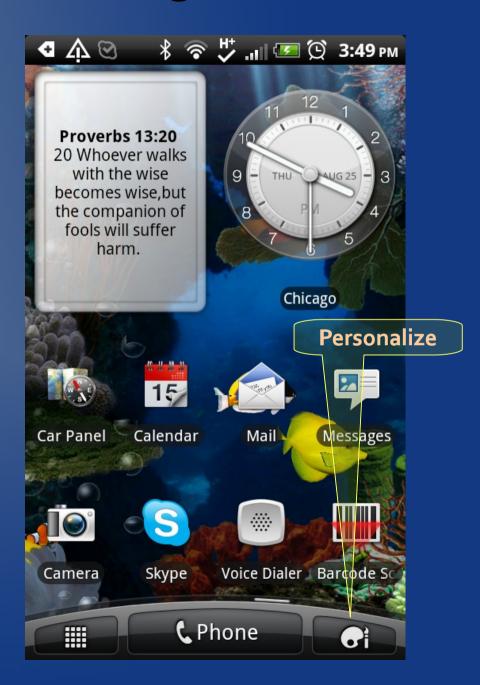

## Place more frequently used apps on the desktop

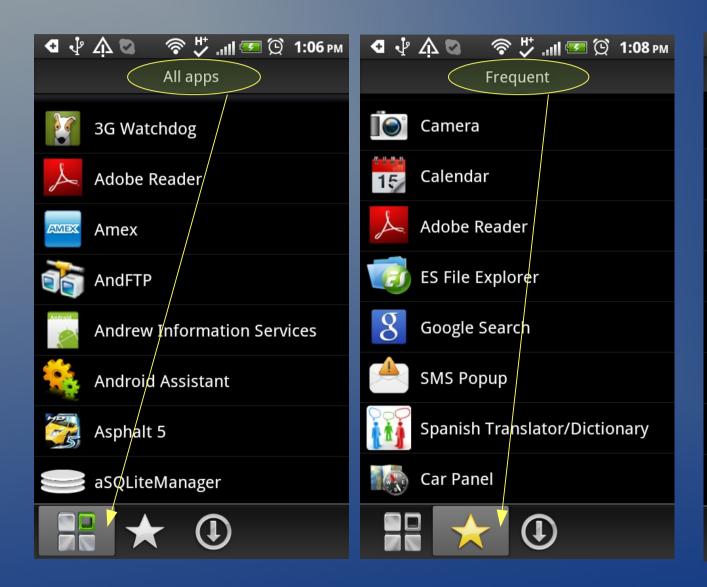

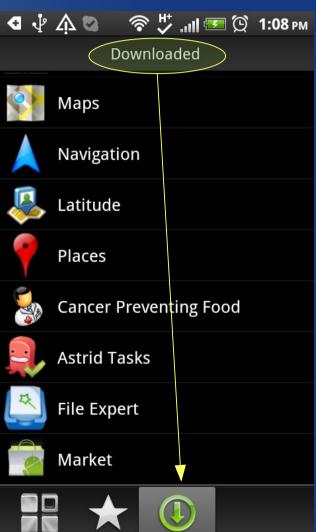

#### Android Car

- Android Car (China only)
- Available April, 2010
- 10k 19k USD
- Android 2.1
- Features
  - Real-time traffic
  - Directions
  - Internet
  - On-line chatting

## Android vs iOS goals

- Not written to run on proprietary hardware.
- Open Source beats proprietary; no center!
- Android designed to run on many different devices from phones and tablets to refrigerators, automobiles, etc
- Android can be customized for private dedicated products.

Better, worse or just different?

# Developer Markets

- Retail
- Utilities e.g. CamScanner, ES File Explorer
- Business apps to support customers e.g. Chase, Skype
- Internal business processes e.g. sales, warehouse, work hours
- Who is paying and who owns it
- Lite Free and Pro \$\$
- New markets new apps Create your own demand model
- Smartphones = new market vs. Tablets =replacement

#### Versions matter?

- Android 1.5 no Blue-tooth support = disable it so your app still
  works on that older o/s version
- Android 2.2 just-in-time compiler = 2x FASTER
- Android 2.3 needs at least 1gig memory.

- Android name = API number = Nickname (alphabetical bakery items)
- Old hardware may not support update to operating system.
- When does your cell phone contract expire, 2 years?
- Add-ons from companies or you. Google, Cisco, HTC.
- No one has a generic Android phone. ex. HTC Sense

## What is Android?

• Android is a software stack for mobile devices that includes an:

- operating system
- middle ware / libraries
- key applications

• The Android SDK provides the tools and APIs necessary to begin developing applications on the Android platform using the Java programming language.

## Android architecture

- Linux operating system from Bell Labs
- JVM Dalvik Virtual Machine
- Java the application language from Sun
- Libraries Android and Java
- SQLite embedded database from US Navy
- Phone the hardware
- Service your voice and data plan
- Apps included, downloaded, etc
- Sites www designed for phones/tablets

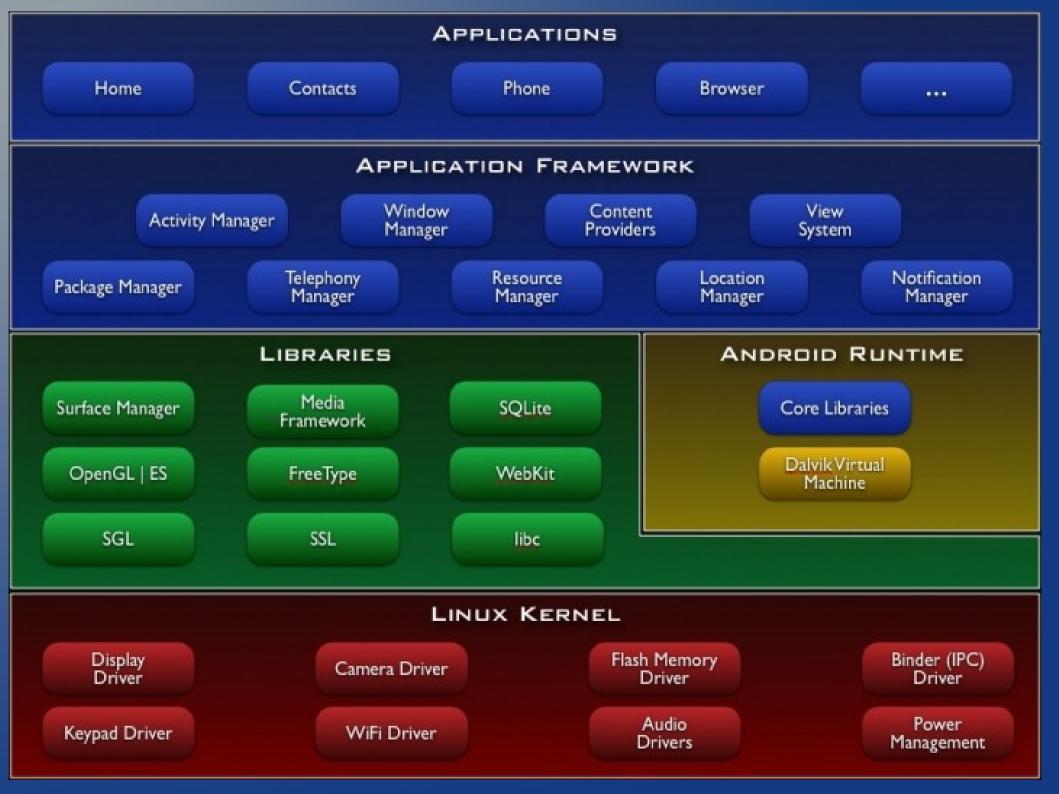

#### What is Linux?

- Linux is a UNIX clone written by Linus Torvalds
- License and cost are free You can download it and read the source from the Internet or redistribute it under GNU licenses.
- User-friendly Apple OS X is UNIX NOT Linux
- Linux has open source netfilter/iptables based firewall tool
- Linux is just a kernel. All Linux distributions or "distro" include a GUI system + GNU utilities (such as cp, mv, ls,date, bash etc) + installation & management tools + GNU c/c++ Compilers + Editors (vi) + and various applications such as OpenOffice, Firefox, MySQL. However, most UNIX operating systems are considered a complete operating system as everything come from a single source or vendor.
- More detailed info or google "nixcraft" for linux sys admins

## Linux command line environment

| <b>4</b>   | <b>2</b> 2 | <u>+ + 0</u> | <b>3</b> ( | J A V      | 9     | ∦ 🛜 🖖 "ш 🖅 💢 4:07 рм     |
|------------|------------|--------------|------------|------------|-------|--------------------------|
| drwxrwxr-x | root       | system       |            | 2011-08-23 | 14:00 | mnt                      |
| lrwxrwxrwx | root       | root         |            | 2011-08-23 | 14:00 | vendor -> /system/vendor |
| lrwxrwxrwx | root       | root         |            |            |       | d -> /sys/kernel/debug   |
| lrwxrwxrwx | root       | root         |            |            |       | etc -> /system/etc       |
| drwx       | root       | root         |            | 2011-08-25 | 11:28 | devlog                   |
| drwxrwx    | system     | cache        |            | 2011-08-25 | 16:06 | cache                    |
| -rw-rr     | root       | root         | 728        | 1969-12-31 | 18:00 | ueventd.spade.rc         |
| -rw-rr     | root       | root         | 4261       | 1969-12-31 | 18:00 | ueventd.rc               |
| -rw-rr     | root       | root         | 0          | 1969-12-31 | 18:00 | ueventd.goldfish.rc      |
| drwxr-xr-x | root       | root         |            | 2011-08-20 | 11:40 | system                   |
| drwxr-xr-x | root       | root         |            | 2011-08-23 | 14:00 | sys                      |
| drwxr-x    | root       | root         |            | 1969-12-31 | 18:00 | sbin                     |
| dr-xr-xr-x | root       | root         |            | 1969-12-31 | 18:00 | proc                     |
| -rwxr-x    | root       | root         | 6954       | 1969-12-31 | 18:00 | init.spade.rc            |
| -rwxr-x    | root       | root         | 19601      | 1969-12-31 | 18:00 | init.rc                  |
| -rwxr-x    | root       | root         | 1677       | 1969-12-31 | 18:00 | init.goldfish.rc         |
| -rwxr-x    | root       | root         | 103132     | 1969-12-31 | 18:00 | init                     |
| -rw-rr     | root       | root         | 118        | 1969-12-31 | 18:00 | default.prop             |
| drwxrwxx   | system     | system       |            | 2011-08-25 | 15:58 | data                     |
| -rw-rr     | root       | root         | 1398       | 1969-12-31 | 18:00 | cwkeys                   |
| -rw-rr     | root       | root         | 460        | 1969-12-31 | 18:00 | bootcomplete.rc          |
| drwx       | root       | root         |            | 2011-06-09 | 01:28 | root                     |
| drwxr-xr-x | root       | root         |            | 2011-08-25 | 12:51 | dev                      |
| \$         |            |              |            |            |       |                          |

# Your future desktop?

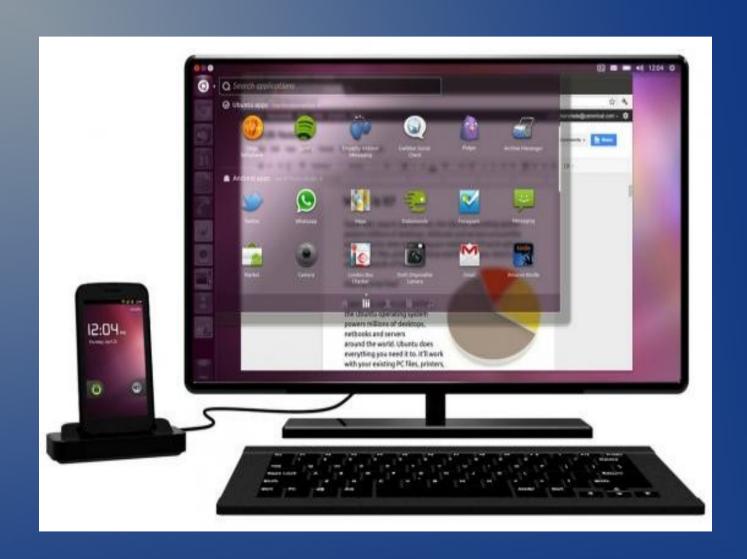

#### Since Android is Linux ...

- Canonical Ltd has created <u>Ubuntu on Android</u>, a full build of the distro powered by your phone.
- Boots and runs simultaneously.
- Shares the same Linux kernel.
- All the productivity tools and apps of the full Ubuntu desktop available to smart phone docked with a keyboard and monitor.
- All phone data and services are shared, e.g. contacts, telephony and SMS/MMS messaging in the Ubuntu environment.
- Can launch phone apps within Ubuntu environment.

www.ubuntu.com/devices/android

#### What is Android Java?

- Java is object oriented where code is contained in classes that contain values and actions or properties and methods. Created so the same code can run on any platform by use of a Virtual Machine for each OS.
- Android uses the Dalvik Virtual Machine rather than the Java Virtual Machine.
- Java classes are compiled into Dalvik executables and run on the DVM.
- DVM has been written to run multiple instances efficiently.
- Android classes are specific for the platform.

#### Dalvik Virtual Machine

- Virtual Machines are software
- Dalvik is a Process VM or application virtual machine like Flash Player, .NET, Visual Basic, PHP. It is different than a system virtual machine like VMware or VirtualBox where an operating system is loaded.
- A Process VM runs as a normal application inside a host operating system rather than having its own operating system separate from the one on the platform. The VM is created when the process starts and destroyed when it ends.
- Process VMs are implemented using an interpreter for just-intime compilation for performance comparable to code compiled to machine code.

### Android dangers

- Malware on Android devices
- Rooting your smartPhone = jailbreaking iPhone.
- Is your hardware warranty null and void?
- Installing Custom ROM software.
- Unrooting harder than un-jailbreaking. Single hardware vendor advantage.
- Get a test machine and back it up first.

#### Security issues

- Symantec Image
- Permissions
- SD card almost all apps can touch content w/o permission
- 3<sup>rd</sup> party download markets with rewrapped apps
- Antivirus software needed?
- Is your wifi on? Bluetooth?
- Symantec's white paper: Mobile Device Security
  - Examines the security approaches employed in Apple's iOS and Google's Android. <a href="WWW">WWW</a> or <a href="WWW">WWW</a>
- Battleground: Apps, mobile website, email/SMS

### Android's Security Model

- Traditional access control e.g. login, password, idle-time screen locking.
- Isolation of data, apps and operating system kernel
- Permission-based security model. Buyer beware!
- Weak: Application Provenance by author digital signature. No examination of authenticity.
- Hardware Encryption of data only in Android 3.0+

Can be done by app developer.

"Google releases the programming source code for the entire Android project, enabling scrutiny from the broader security community "

PDF article A Window Into Mobile Device Security

by Carey Nachenburg, Symantec

### Some permission examples

- Install Packages app can install others apps critical
- Modify/delete SD card contents RWE files appropriate for some apps but critical vulnerability for content.
- Find (GPS) location no data exposed but you can be located.
- Read logs / Read sensitive logs can read debugging/logging code that may hold personal info. No reason apps need this.
- Read phone state and identity can expose IMEI and IMSI. Used to track piracy but can grab in and out phone numbers.
- Read/write browser history and bokmarks your browsing habits can be tracked.
- Read contact data, write contact data appropriate for social networking, contact management, SMS. Game apps, NO!
- Full internet access malware needs this to steal your info. But needed by browsers, email, weather, cloud apps, free app Ads.

#### Overview 1/4

- Android applications are composed of one or more application components :
  - activities
  - services
  - content providers
  - broadcast receivers an Intent-based publish-subscribe system, examples: SMS, battery-low, snooze alarm.
  - Intent = an action or event that connect activities, etc.

#### Overview 2/4

 Each component performs a different role in the overall application behavior, and each one can be activated individually (even by other applications).

#### Overview 3/4

- The manifest file must declare all components in the application and should also declare all application requirements, such as the minimum version of Android required and any hardware configurations required.
- This XML file is where Permissions are declared.

Eclipse demo in "Hello World" app

- Show AndroidManifest.xml
- Add permissions and show in emulator

#### Overview 4/4

• Non-code application resources (*images, strings, layout files, etc.*) should include alternatives for different device configurations (such as different strings for different languages and different layouts for different screen sizes).

## Multitasking

- services and broadcast receivers
- Applications can run in the background as long as memory management doesn't kill the process to grab memory critical for higher priority processes.
- Linux kernel supports background processes
- Bundles = state saving mechanism
- Services = supports persistent background apps like IM and music.
   These Server apps are like Unix daemons and are not killed in least-recently-used order when memory is low.
- iPad and iPhone don't support multitasking
- How android mltitasks

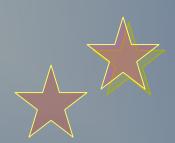

## <u>Development</u>

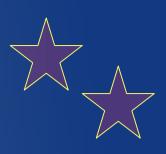

The environment and software tools

don't forget you need that important ...

USB power/data cable

... that recharges your phone while transferring data

Buy a backup at Dollar Store

## A low-end app development tool

App Inventor for Android from Google Labs

### appinventor.googlelabs.com

- A drag and drop web based IDE which aims to simplify building of apps. No java code generated or available.
- Beta & basic tool. Try it to experiment.
- Good way to jump in for beginning developers; students.

## Future of App Inventor – good and bad

- After Google Labs was shut down Google quietly announced the discontinuation of App Inventor by end of 2011. link
- New home: Massachusetts Institute of Technology (MIT)
- smooth transition? Since apps are stored on servers
- The 5+ engineers on the team that developed App Inventor no longer involved.
- This announcement is a blow to the many kids, students, educators.
- Use for example/demo apps to be built in Eclipse etc.
- NEW HOME 2012-april info.appinventor.mit.edu/

# Source-to-compile cycle

- 1. You create your program in object oriented **Java** code and **XML** using a tool like Eclipse.
- 2. Android provides a tool "dx" which converts Java Class files into ".dex" (Dalvik Executable) files. This bytecode is produced only for the Dalvik Virtual Machine and is not standard Java bytecode. Its the compiled machine code for the DVM.
- 3. Android applications are then packed into an .apk (Android Package) file by the program "aapt" (Android Asset Packaging Tool) which is what you receive when you download an app.
- 4. Once delivered to the target machine the .apk is stored and used to install your app files in:

```
data/data/<app_package_name>/
data/data/<app_package_name>/databases/<databasename>
```

- 5. You can erase the .apk or save for virgin backup.
- 6. .apk is a condensed installation file. Demo next page QuickCallNumbers

## Demonstration - create apk and unzip

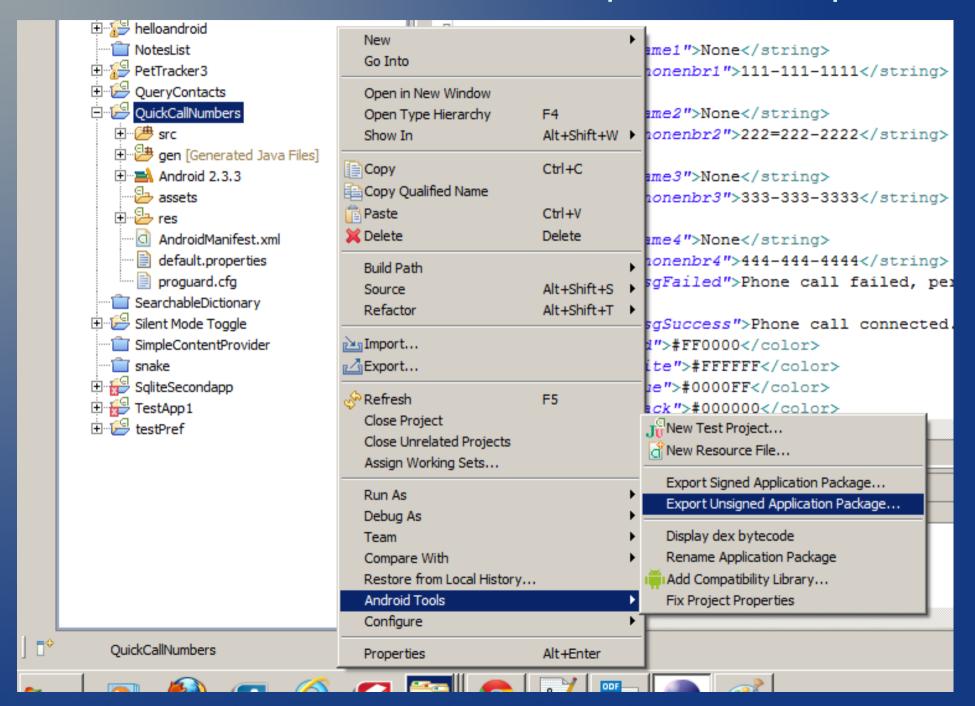

#### Your Development app directories

- ../ main Project directory
  - AndroidManifest.XML identifies components that build and run the application.
  - Default.properties file identifies the properties of the project such as Android version
- .settings eclipse environment settings
- assets audio, video, text, sqlite databases. Raw files no res/ IDs
- bin \*.dex and \*.apk files created
- gen automatically generated Java files that contains the R class in R.java links/subclasses the externalized resources in the res/subdirectories using IDs.
- res externalizes resources such as strings, arrays, dimensions, colors, styles into XML files
- src packages = classes = java code

#### Directory structure

Project

SQLite databases go in assets/

Demo
in
live Eclipse
Directory
tree

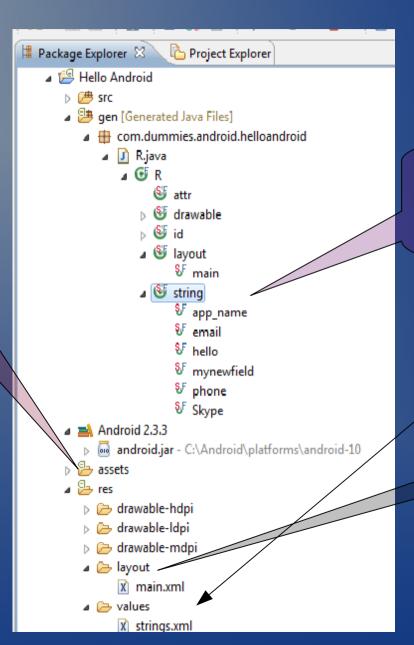

XML resource files are automatically subclassed in the R package and stored in gen/

Layout/references the R subclass pointers

#### Localization of your app

- Article: developer.android.com/guide/topics/resources/localization.html
- Two steps:
- Create separate files and store in separate directories
  - res/values/strings.xml english/ default
  - res/values-es/strings.xml spanish
- Test by changing your language in Menu -> Language & keyboard

#### The Professional Developer environment

# **Eclipse**

#### This rich development environment includes

- ADT = Android Development Tools plug-in
- An Android device emulator in the DDMS
- XML editor
- tools for debugging : run-time, breakpoints etc
- memory tracking and performance profiling
- DDMS = Dalvik Debug Monitor Server
- screen capture tool : emulator or attached phone
- the offline version of the Android developer documentation

# Developer environment installing all the pieces

- Java best version is 5 or 6
- Eclipse
- Android add-ons
- USB drivers for windows etc
- Rooting your phone not necessary for now.
- To install apps from a cable go to Menu -> Settings
  - Select Unknown sources checkbox
  - Development -> select USB Debugging
- http://www.ibm.com/developerworks/opensource/tutorials/os-eclipse-androidwidget/index.html?ca=dgr-eclipse-1

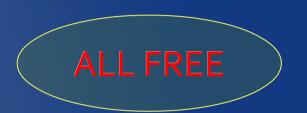

#### Screen capture in Eclipse

- Use images for demos, documentation and upload to Market
- You can screen capture an attached device or an emulator
- 1. First plug in your android phone via a USB cable
- 2. Select from main menu

Window -> Open Perspective -> DDMS

3. Select your device in the Devices tab

Make sure the device is "Online"

- 4. Click Screen Capture icon a small camera on the right side near the minimize/maximize icons
- 5. The image will pop up in a separate window
- 6. Save or Copy the image, click Refresh after switching to another screen on your phone.

#### Adb.exe - Android Debug Bridge

- adb is a versatile command line tool that lets you communicate with an emulator instance or connected Android-powered device.
- In your platform-tools/ subdirectory
- Put this directory in your PATH variable
- Windows: go to C: prompt Try these commands:
  - Run adb shell
    - #sqlite3 /data/data/com.example.hello/databases/demo.db
  - Run adb devices
  - Run adb -d or adb -e if you have one of each
  - Run adb -s <device-name> shell
  - adb -s emulator-5556 install helloWorld.apk
  - adb pull <remote> <local> or push <local> <remote>
- http://developer.android.com/guide/developing/tools/adb.html

#### Developer environment - websites

Android Full Application Tutorial &

Android Game Development Tutorials

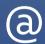

www.javacodegeeks.com

#### Publishing your apps

- Your own e-commerce website
- Market
- Google
- Amazon Market
- Private client release Who owns it?

#### How/where store information data?

- Interact through Content Provider class and its methods
- Cache/memory
- Structured local text File in an app directory, e.g. Help screen
- XML structured file e.g. Preferences file; read/write capabilities.
- Databases
  - Android ships with SQLite and supporting classes.
  - MongoDB, e.g. one vendor mongolab.com created cloud based db using mongoDB
  - JavaDB
- On a private website server or with a cloud vendor. Why?
- Synchronization e.g. Gmail, company employees or catalog.

#### SQLite - the embedded database pg1

- "Lite" is about setup, administration, overhead, serverless not cababilities.
- Consortium: Mozilla, Oracle, Adobe, Nokia, etc. www.sqlite.org
- Cross-platform, zero-configuration, stored in a single crossplatform disk file
- Manage databases with command-line interface sqlite3 demo1.db
- multiple reads but one write process locks the entire database
- default configuration is case-insensitive comparisons of ASCII characters

#### SQLite - the embedded database pg2

- can also be used as an in-memory database engine
- Supports atomic commits = BEGIN...COMMIT
- version 3.6.19 supports foreign key constraints
- supports FOR EACH ROW triggers, not FOR EACH STATEMENT triggers
- dynamic datatyping as INTEGER, REAL, TEXT, BLOB, or as NULL
- embedded in Android, FireFox, Safari, Chrome, Skype, OS X, iPhone, iTunes, Airbus aircraft, Acrobat, QuickBooks, TurboTax, PHP, McAfee, etc
- www.sqlite.org/limits.html

## The hard way to manage a database

CLI: command line interface. Included with SQLite installation

- In windows: Start → type in "cmd" in Search box
   sqlite3.exe C:/users/john/Desktop/pet\_tracker.db
- Intro to CLI environment
- Type .help for list of limited commands
- sqlite> SELECT \* FROM tablename;
- sqlite> SELECT \* FROM SQLITE\_MASTER = metadata
- Sqlite>.dump [tablename] to see all data on screen
- # sqlite3 \*
- Make sure database exists in directory first.

Type
"cmd"
in Search

#### How it looks in the CLI

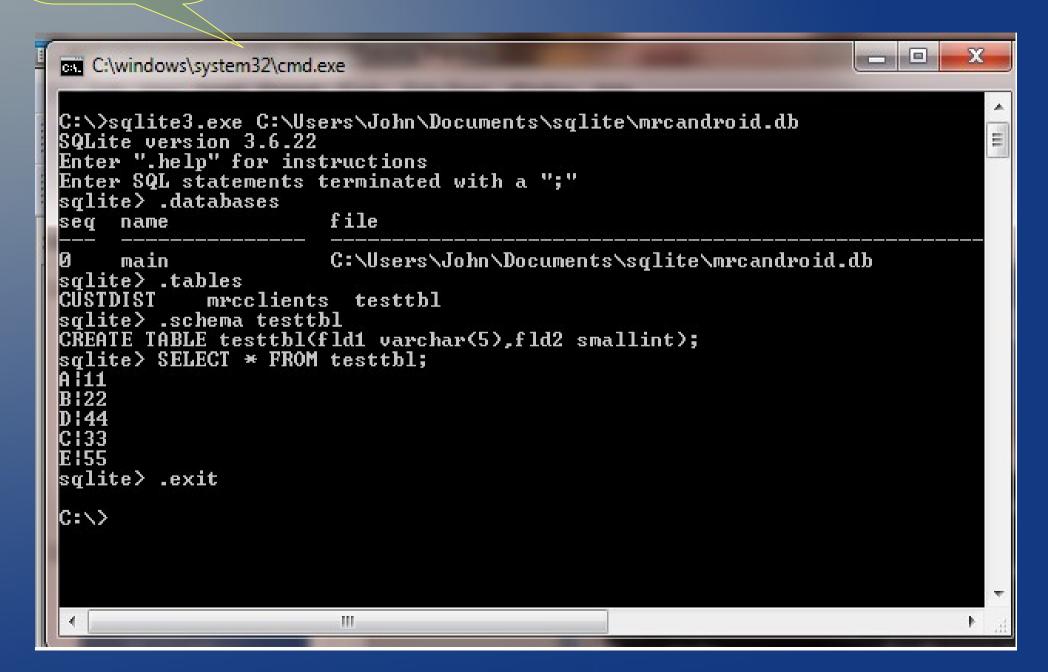

#### SQLite GUI tools

- SQLite Manager
- SQLite Database Browser
  - http://sourcforge.net/projects/sqlitebrowser/
- Sqliteman
  - http://sqliteman.com/
- Questoid SQLite Manager manages sqlite databases on an Android device emulator from within in Eclipse. Avoid this \$\$ and weak.

Hint: just get familiar with the sqlite3.exe CLI and adb.exe

*And* .....

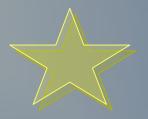

## My preferred tool for SQLite

SQLite Manager 0.7.6 - a great GUI tool

 You can download and install this free Firefox add-on addons.Mozilla.org

- Still waiting for a GUI SQLite database manager that runs on android emulator or device.
  - Possibilities coming ... stay tuned.

## Open SQLite Manager in Firefox

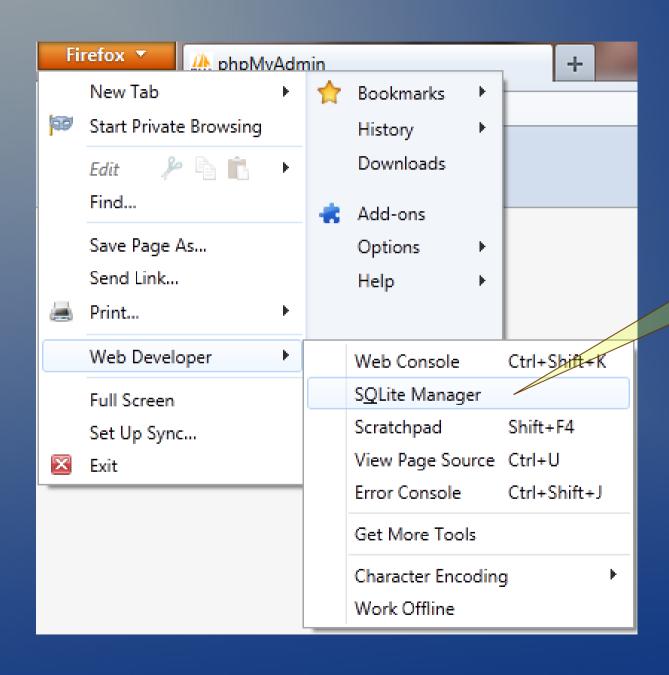

Open the
SQLite Manager Add-on
from the
Web Developer
Sub-menu.

#### How SQLite Manager looks

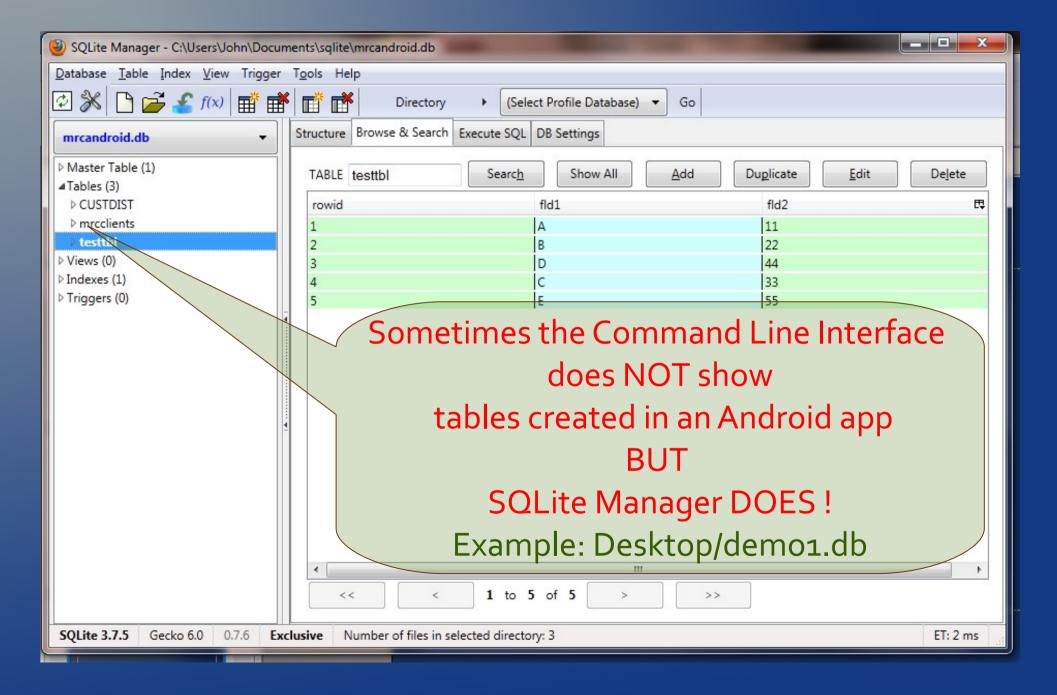

#### FireFox uses SQLite (places.sqlite)

C:\Users\John\AppData\Roaming\Mozilla\Firefox\Profiles\2nyie3uf.default

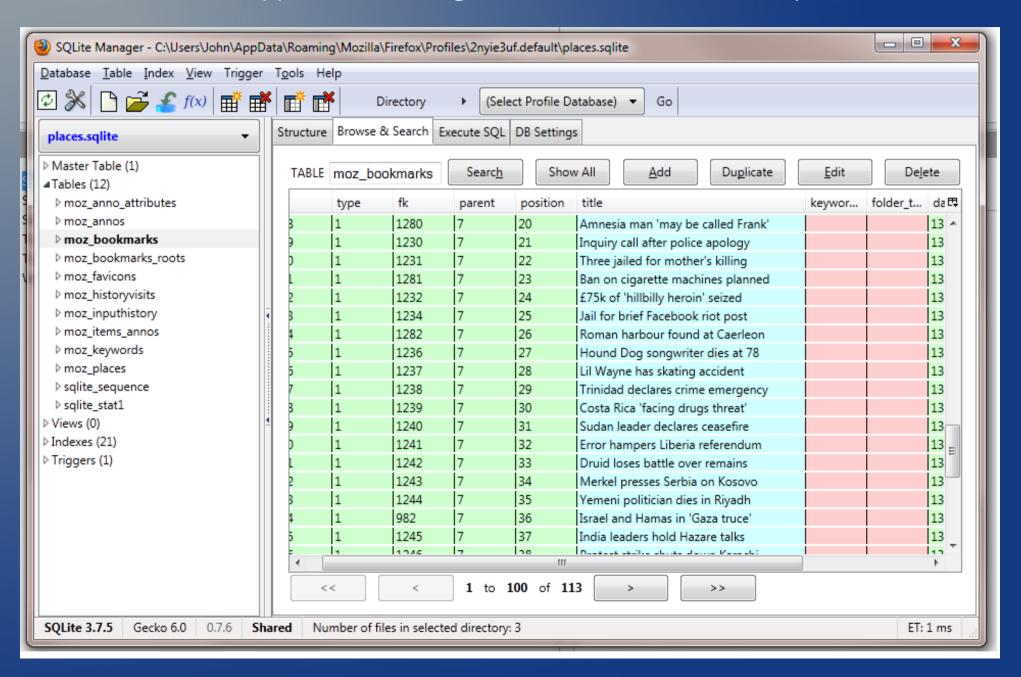

# java package that exposes SQLite to the app android.database.sqlite

| <b>CLASSES</b> |
|----------------|
|----------------|

| SQLiteClosable An object created from a SQLiteDatabase that can be close |
|--------------------------------------------------------------------------|
|--------------------------------------------------------------------------|

SQLiteCursor A Cursor implementation that exposes results from a query on a

SQLiteDatabase. Is an Indirect Subclass of database. AbstractCursor

Exposes methods to manage a SQLite database.

SQLiteOpenHelper A helper class to manage database creation and version management.

SQLiteProgram A base class for compiled SQLite programs.

SQLiteQuery A SQLite program that represents a query that reads the resulting rows into a

CursorWindow.

SQLiteQueryBuilder This is a convenience class that helps build SQL queries to be sent to

SQLiteDatabase objects.

SQLiteStatement A pre-compiled statement against a SQLiteDatabase that can be reused.

#### Android Market links

The Android Market Website

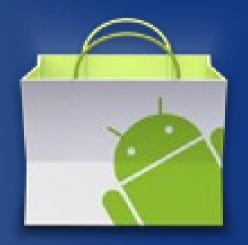

Android Market for Developer Help

## Installing off-Market apps

http://www.brighthub.com/mobile/google-android/articles/37151.aspx
 First you need to do a couple things:

On your android phone enable "Unknown Sources"
 Menu-> Settings -> Applications

Also enable "USB debugging"
 Menu-> Settings -> Applications → Development

\*\* Same steps as USB attachment to PC for developers \*\*

## 4 ways to install a third party app on your phone

APK files are basically Android package applications.

- 1. Download it from the Android Market if its there.
- 2. Use the Android SDK installed on your pc to move the file over to your phone. You need to install the Android USB drivers to connect the SDK software to your cell via USB.
- 3. Email to your android e-mail account, download it and then click on the APK file. It will install.
- 4. Download a file manager app from the Market, like *Astro File Manager*. Then click on the file when found.

#### Other legitimate markets

- Cisco Systems' Android-based tablet targets the enterprise.
- The government
  - The Army wants every soldier to carry a smartphone to stay networked..... A prototype device running Android called the Joint Battle Command-Platform, developed by tech nonprofit MITRE, is undergoing tests, the Army says. link
- Google Music vs iTunes
- Virtualization vendors:
  - Citrix Xendesktop and Vmware View

#### Future possibilities

- NFC Near Field Communication
  - Mobile payments/commerce ex. Google Wallet
  - Android Beam for sharing info between devices
- QR codes everywhere
- Multiple environments on the smartphone e.g. VMware dual environment on a personal phone
- Social networking
- Mobile web sites that imitate apps rather than pc www
- Android on Intel chips in 2012.

#### Mobile Websites

#### PHP Magazine Mobile

 PC version web page mobile.phpmagazine.net view page

Edition to be viewed on a mobile device
 m.phpmagazine.net view page

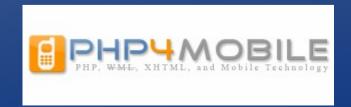

## Building mobile websites on Android

PHP for Android

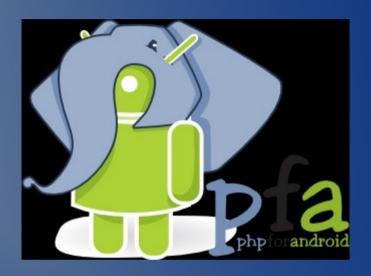

• JQuery for mobile devices

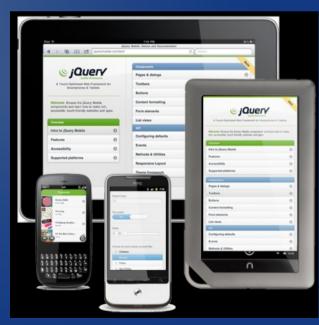

## 10 tool apps for developers

AndFTP

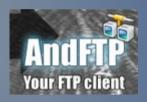

SilverEdit

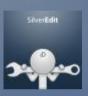

PhotoShop

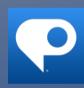

View Web Source

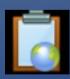

Mobile GA

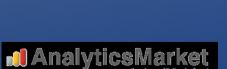

DropBox

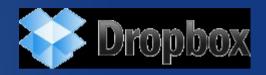

WordPress Mobile

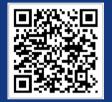

Thinking Space

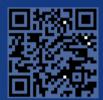

Typography Junkies

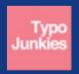

HTML Test

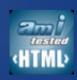

#### Fascinating websites for content and style

- chicagoandroid.com/
- www.xda-developers.com/
- www.appbrain.com/
- www.google.com/mobile/android/
- developer.android.com/
- AndroidPolice.com
- SmartPhoneBlogging.com
- eedailynews.com

## Books, books, and books...

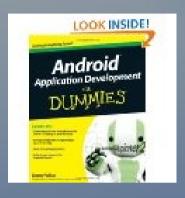

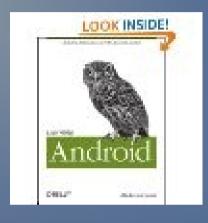

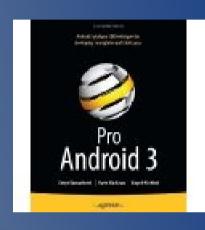

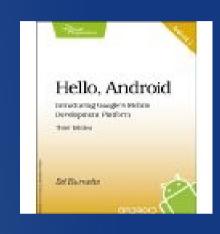

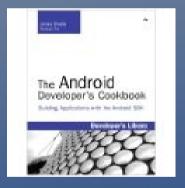

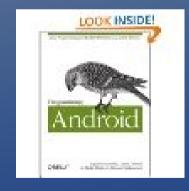

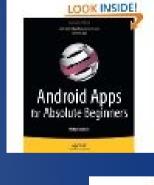

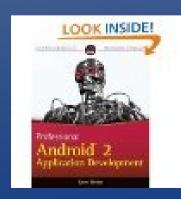

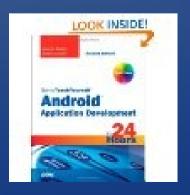

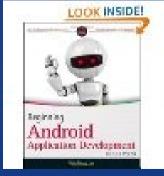

#### Thanks for participating

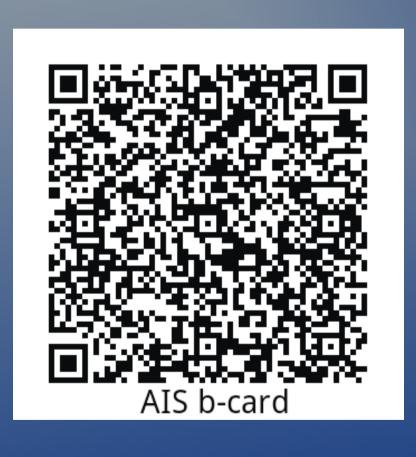

## John A. Mahady

Andrew Information Services

Wheaton, IL

312-560-8072

john@AndrewInfoServices.com